# SAS® GLOBAL FORUM 2017

April 2 - 5 | Orlando, FL

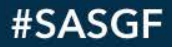

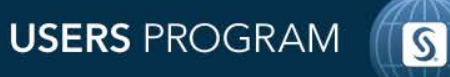

# The Future of SAS® Enterprise Guide (EG) - An Informal Session

• New modern look

- Tabbed views with many layout options
- Program without projects or process flows
	- Integration points with SAS® Studio

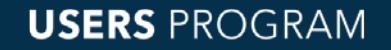

## Who Are We?

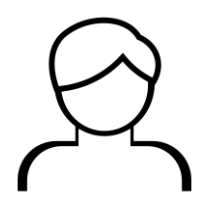

Samantha DuPont, Principal User Experience Designer for Enterprise Guide and SAS Studio

Amy Peters, Product Manager for Enterprise Guide and SAS Studio

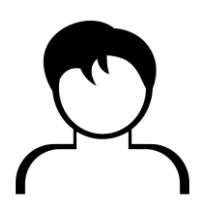

Casey Smith, Sr. Development Manager for Enterprise Guide

Interruptions are encouraged – we want to hear your questions & thoughts Or drop by the Enterprise Guide and SAS Studio booths and chat with us

**USERS PROGRAM** 

### Modern Theme – SAS Family

### Establish a familial resemblance across SAS's products

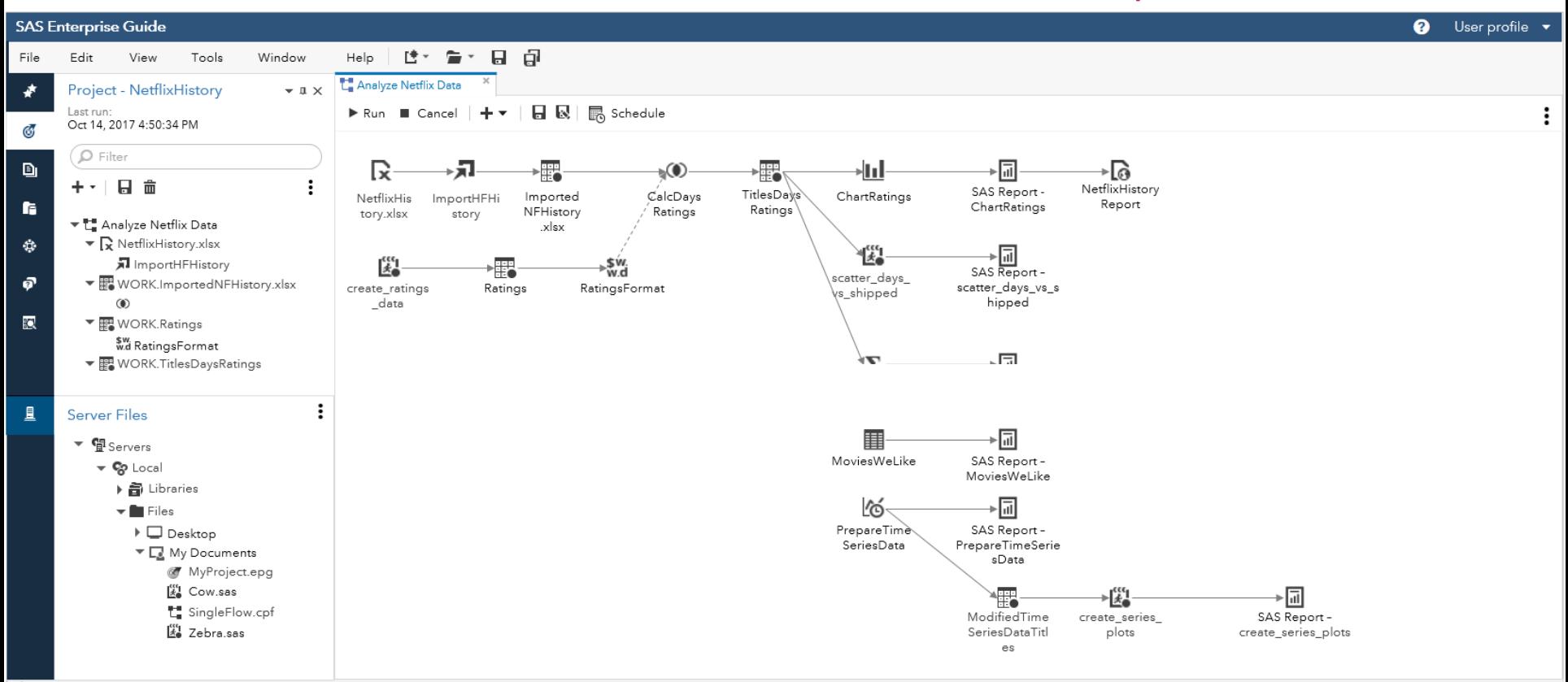

### Lots of Pane Layout Flexibility – Dock, Float, Stack

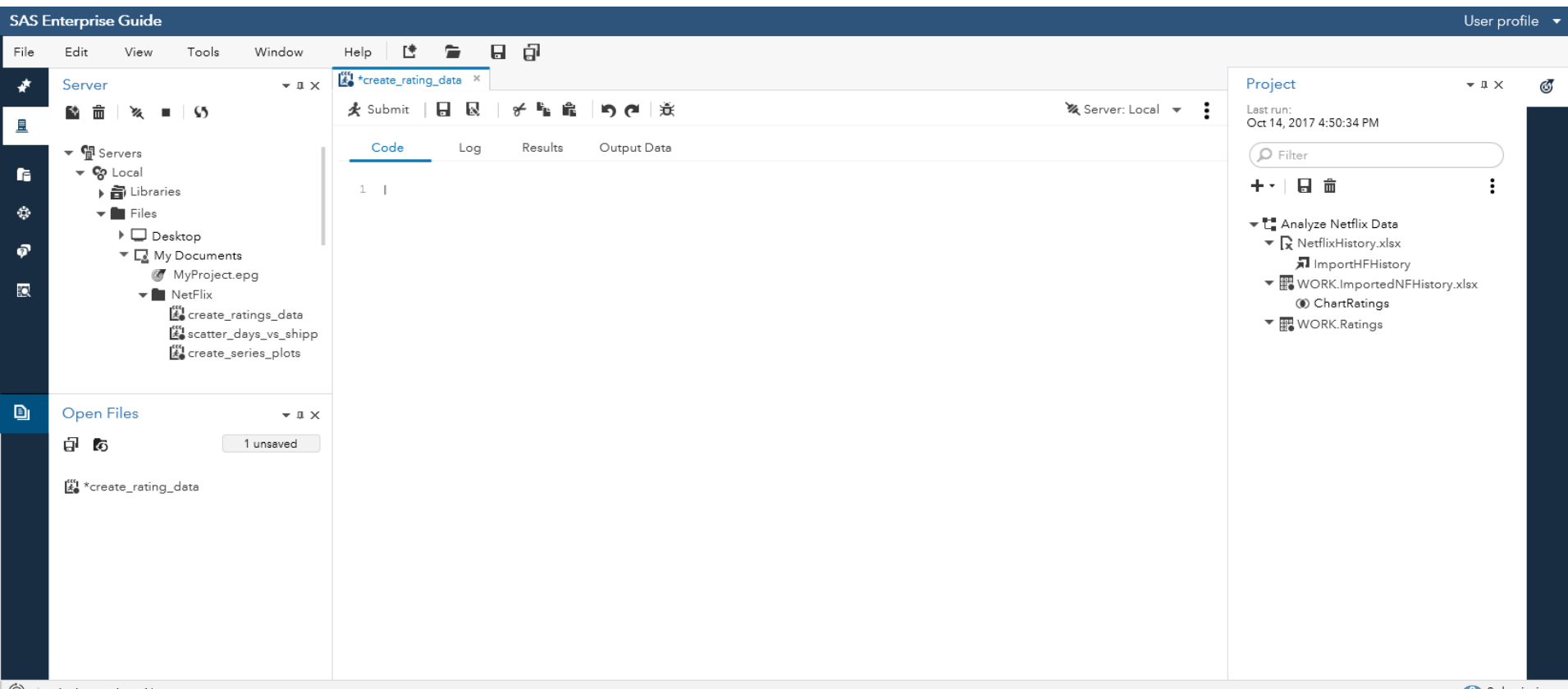

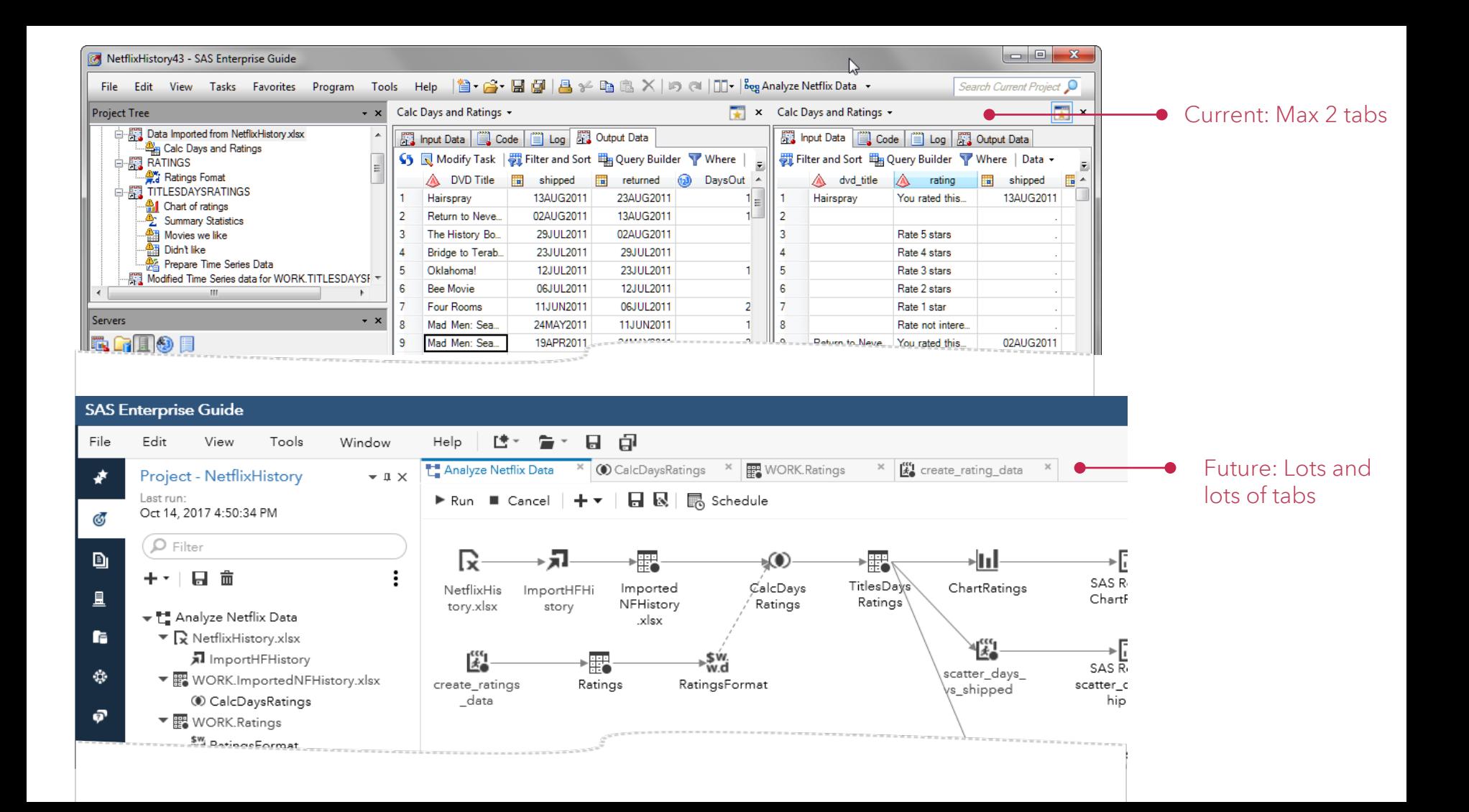

| <b>SAS Enterprise Guide</b> |                                       |        |   |                                                                                               |                                                  |  |                                            |            |   |           |                               |                                                  |                          |  |
|-----------------------------|---------------------------------------|--------|---|-----------------------------------------------------------------------------------------------|--------------------------------------------------|--|--------------------------------------------|------------|---|-----------|-------------------------------|--------------------------------------------------|--------------------------|--|
| File                        | Edit<br>Tools<br>View                 | Window |   | Help   반* 출* 딞.                                                                               | Ġ                                                |  |                                            |            |   |           |                               |                                                  |                          |  |
|                             | Project - Project                     |        |   | $\bullet$ $\mathbb{R} \times$ <b>EXEC</b> WORK. Ratings $\mathbb{R}$ <b>O</b> CalcDaysRatings |                                                  |  | <u>Ke</u> *create_rating_data <sup>×</sup> |            |   |           | <b>WORK.TitlesCostRatin</b> × |                                                  |                          |  |
| Ø                           | Last run:<br>Project has not been run |        |   | <b>WORK.Ratings</b>                                                                           | Total columns: 500<br>Total rows: 5, 000 000 000 |  |                                            |            |   |           | WORK.TitlesCostRatings        | Total columns: 300<br>Total rows: 2, 000 000 000 |                          |  |
|                             | $\Omega$ Filter                       |        | 0 | Enter expression                                                                              |                                                  |  |                                            |            | α | $\bullet$ | Enter expression              |                                                  |                          |  |
| Ð                           |                                       |        |   | <b>A</b> DVD Title                                                                            |                                                  |  | ActualRating & RatingPhrese                |            |   |           | A DVD Title                   |                                                  | H CostPerMovie <b>Ad</b> |  |
|                             | 十 -   日 亩                             |        |   | Best in Show                                                                                  |                                                  |  |                                            | 5 Loved it |   |           | Best in Show                  |                                                  | \$2.00                   |  |
| $\blacksquare$              |                                       |        |   | Best of Abbott & Costello                                                                     |                                                  |  |                                            | 5 Loved it |   |           | Best of Abbott & Costello     |                                                  | \$2.67                   |  |
|                             |                                       |        |   | Bottle Rocket                                                                                 |                                                  |  |                                            | 5 Loved it |   | 3         | Bottle Rocket                 |                                                  | \$1.33                   |  |
|                             |                                       |        |   | Charlessets Mark                                                                              |                                                  |  |                                            |            |   |           |                               |                                                  |                          |  |

Many side-by-side layout options

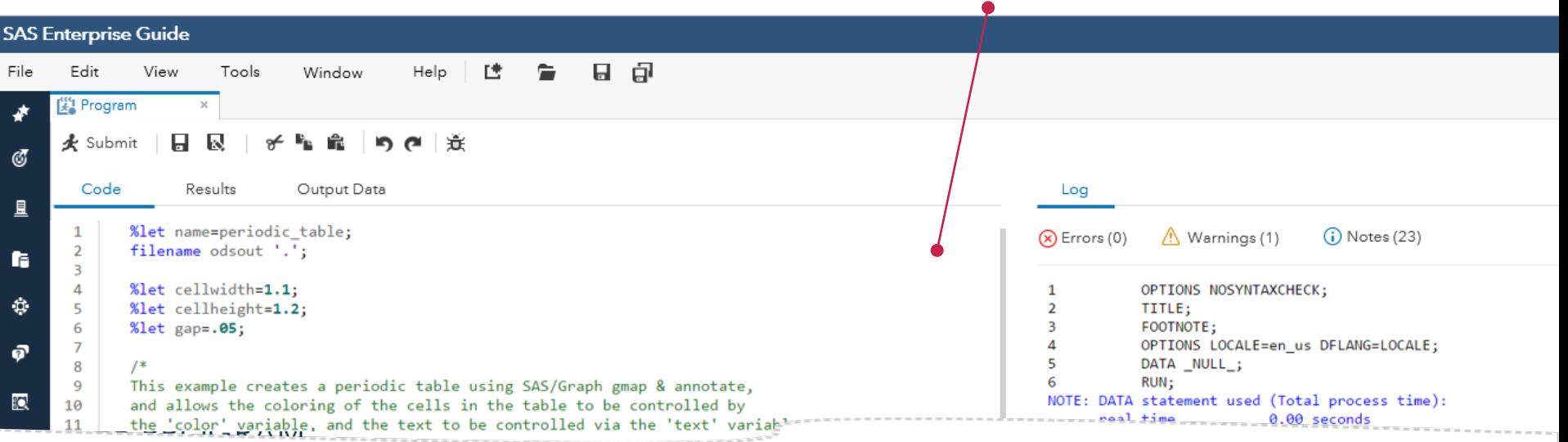

### Tear 'n Float Panes and Tabs

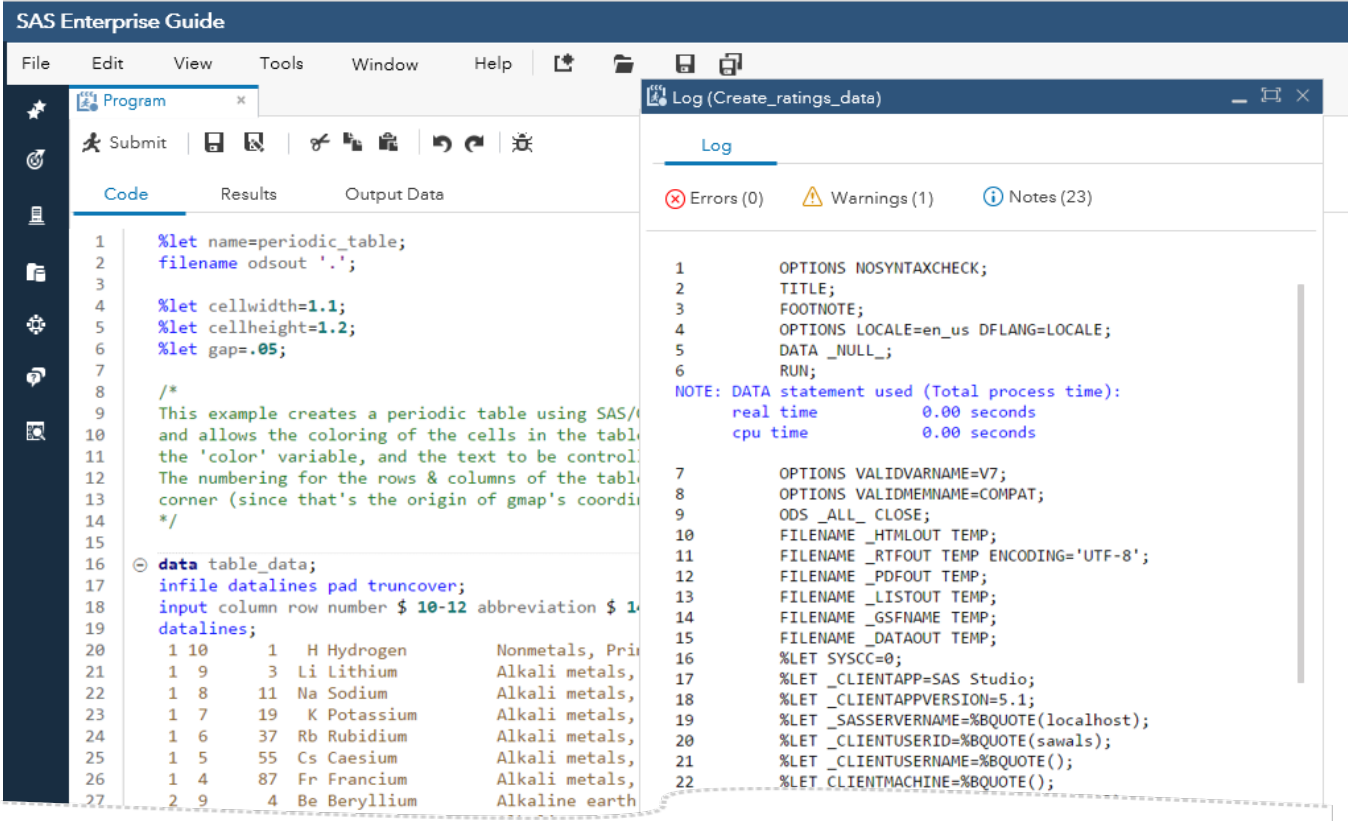

### Project Pane Enhancements

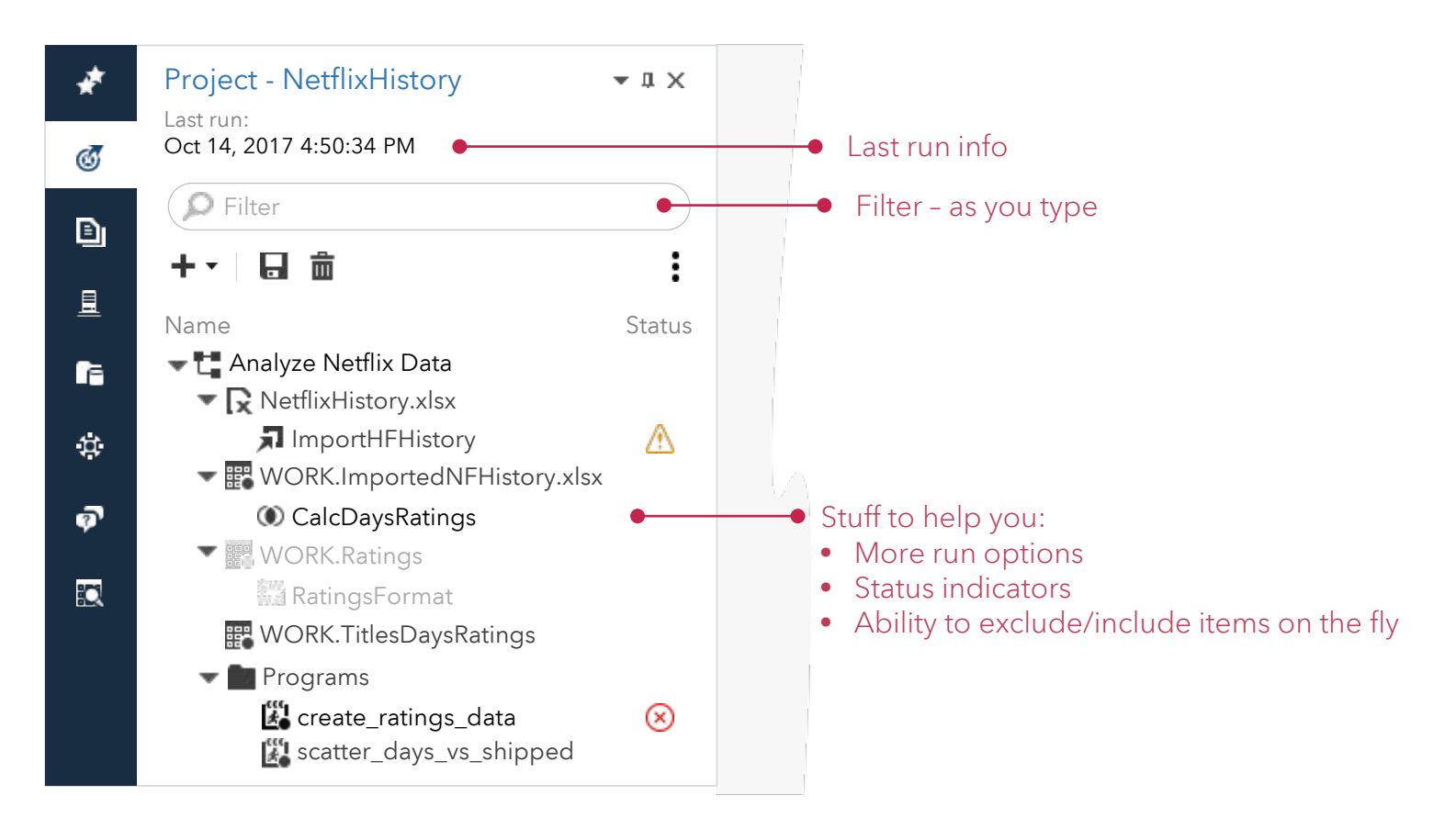

# Working with a Project (or not!)

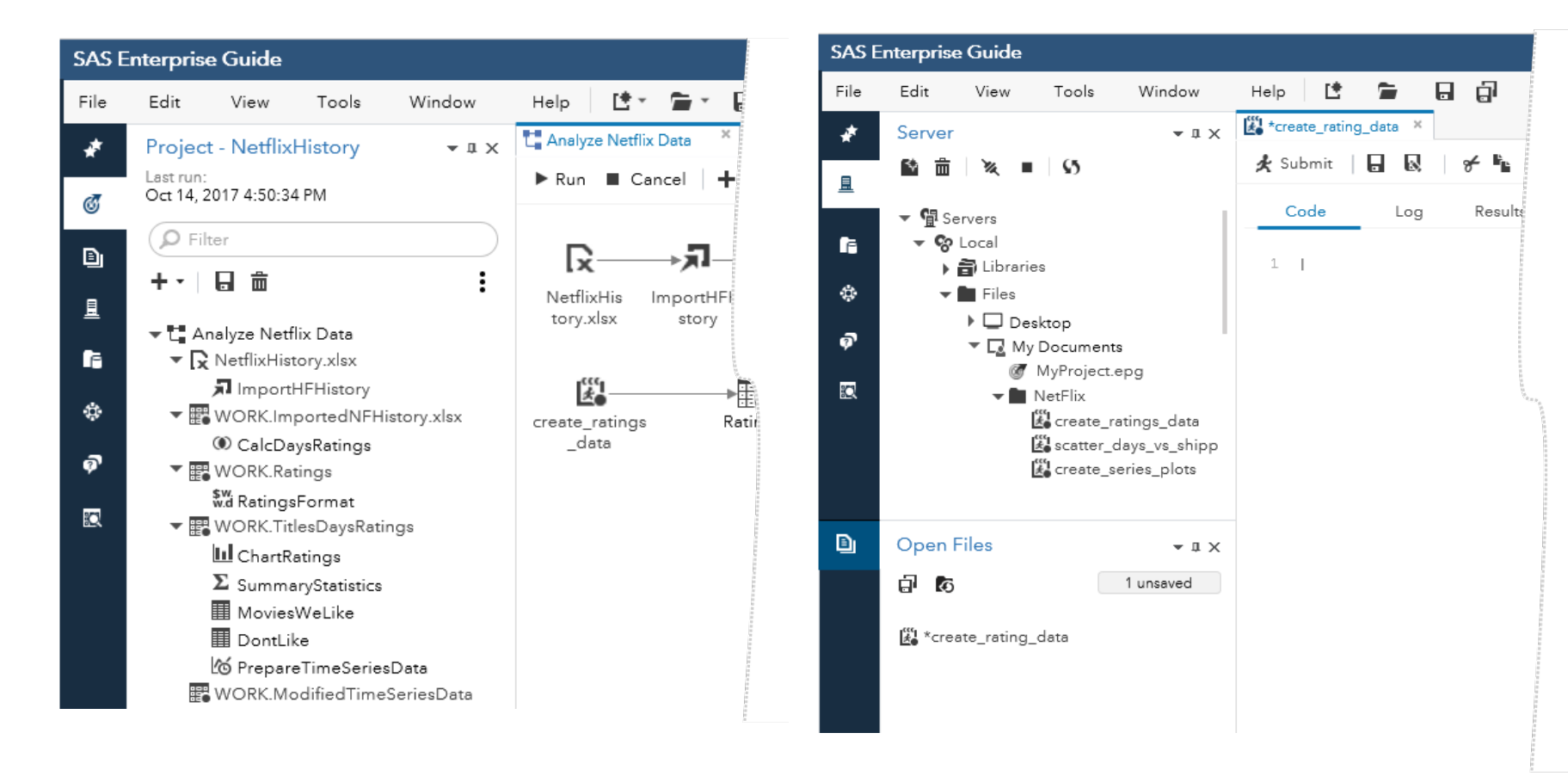

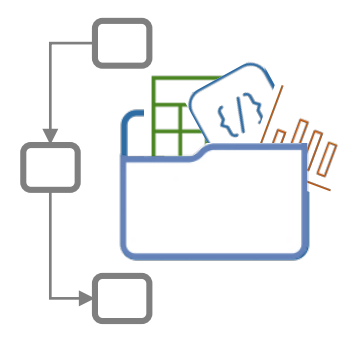

I love the way EG adds files to projects and process flows for me

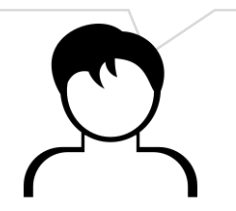

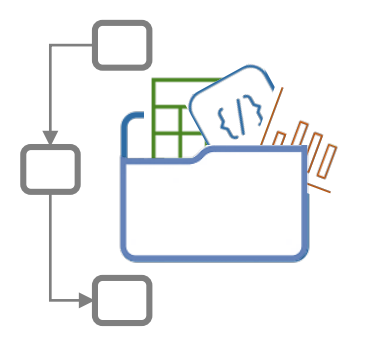

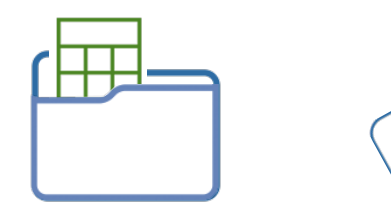

I love the idea of a projects and process flows, but I want to add files myself

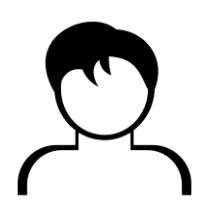

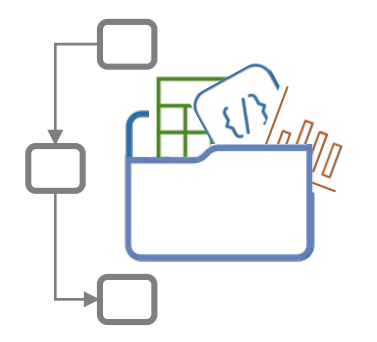

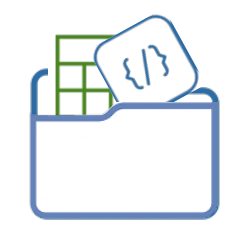

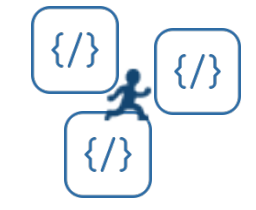

I just want to program – not interested in projects or process flows

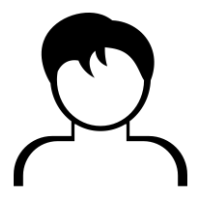

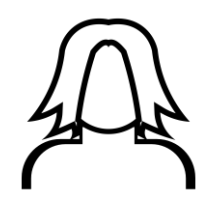

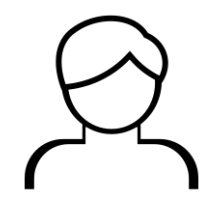

#### SAS Enterprise Guide

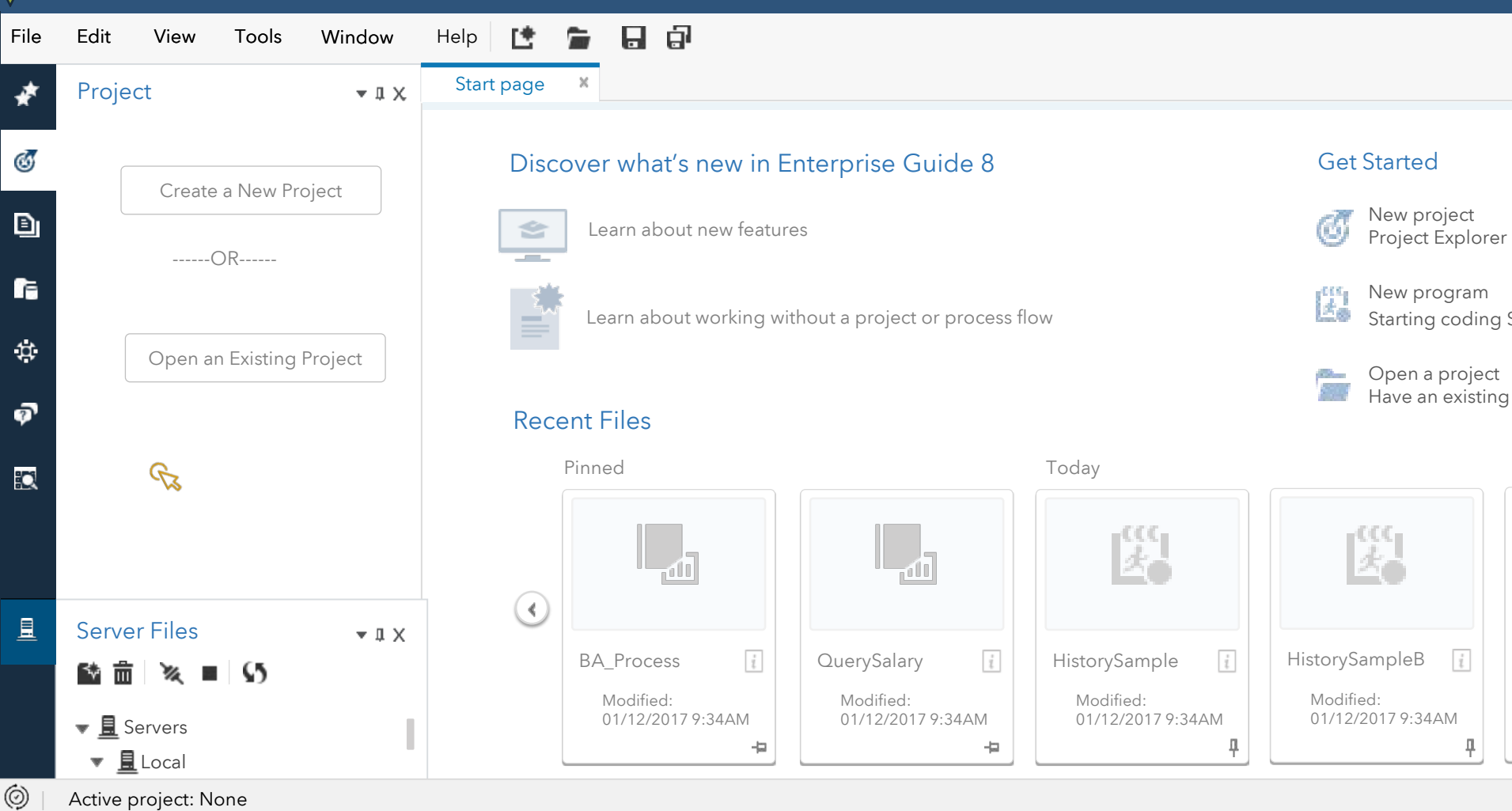

#### SAS Enterprise Guide

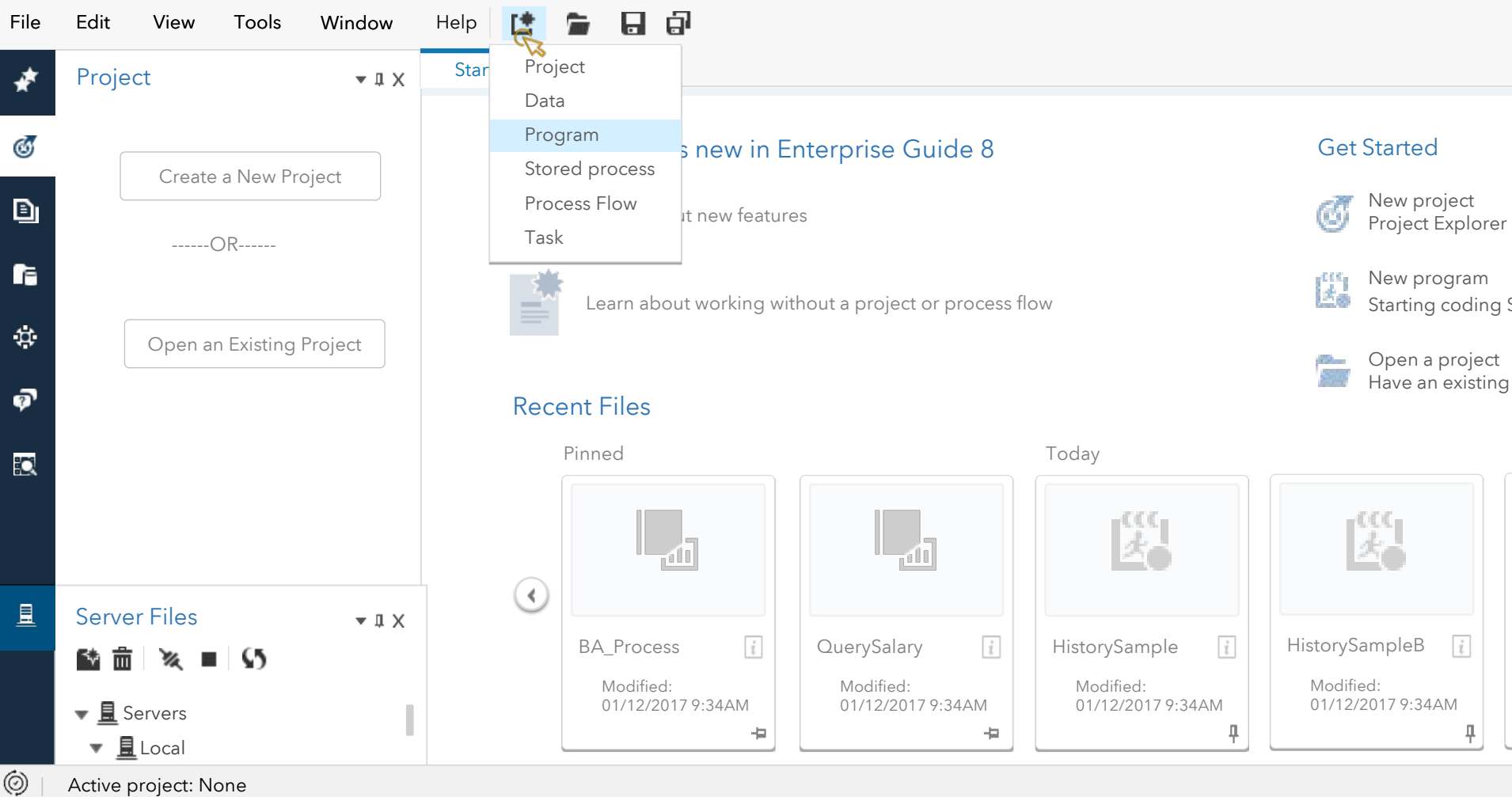

#### SAS Enterprise Guide

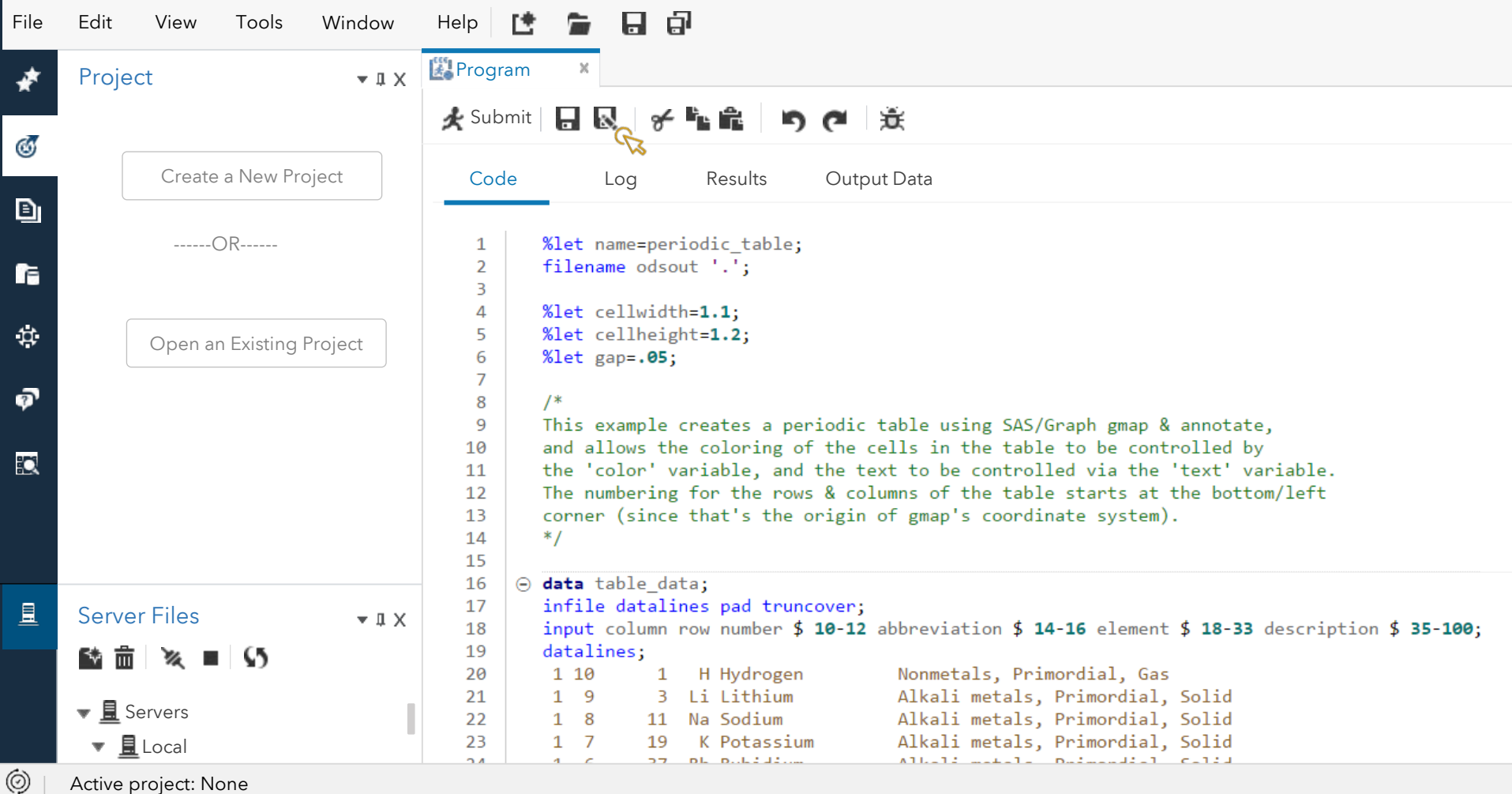

## Project – Add Files Yourself

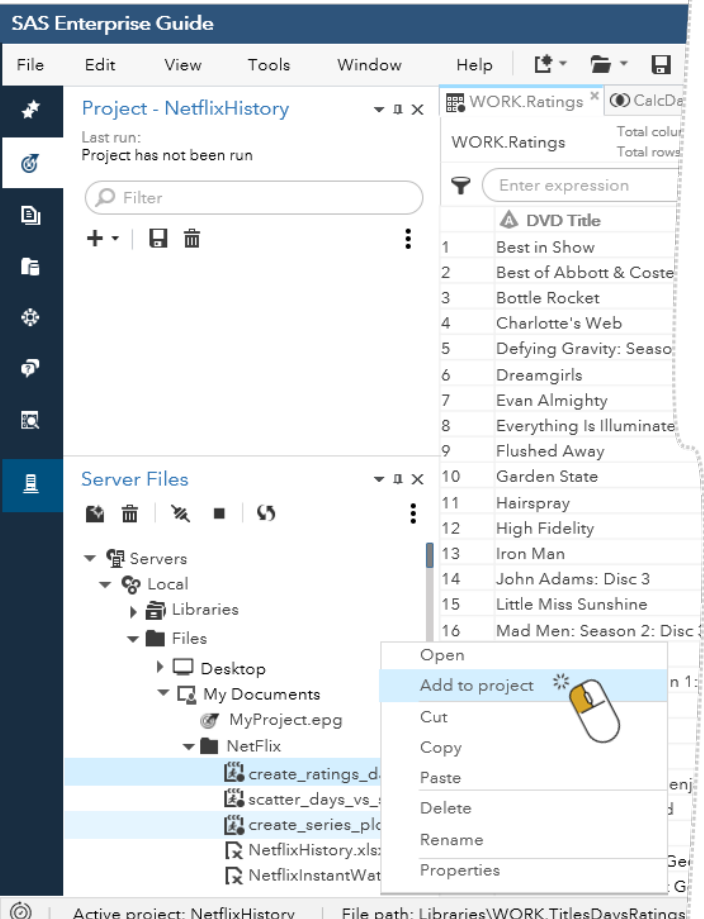

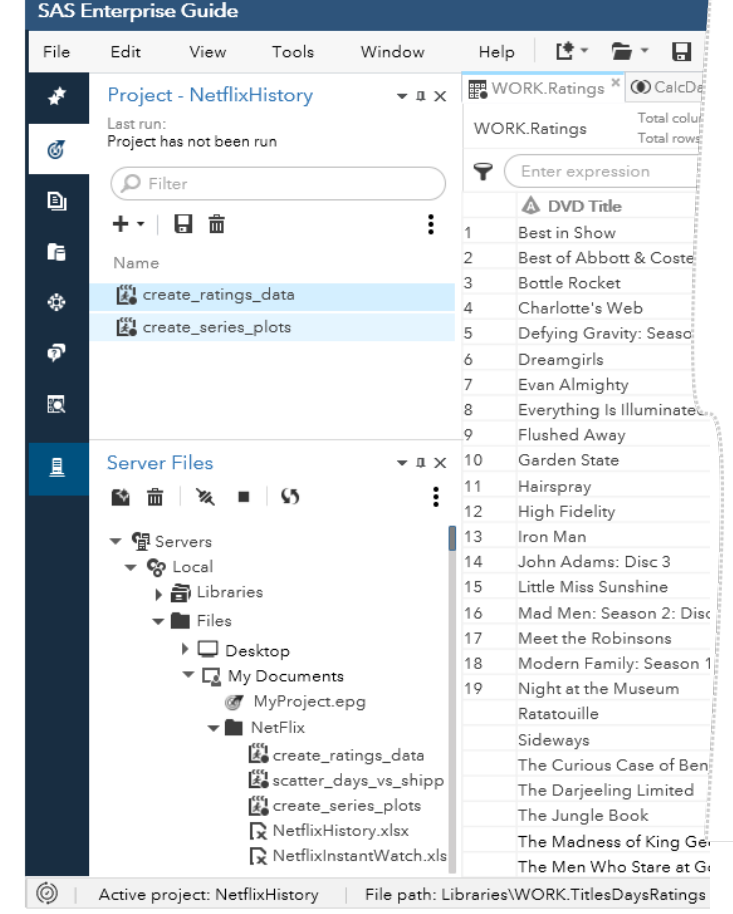

### Project Mode – ON or OFF

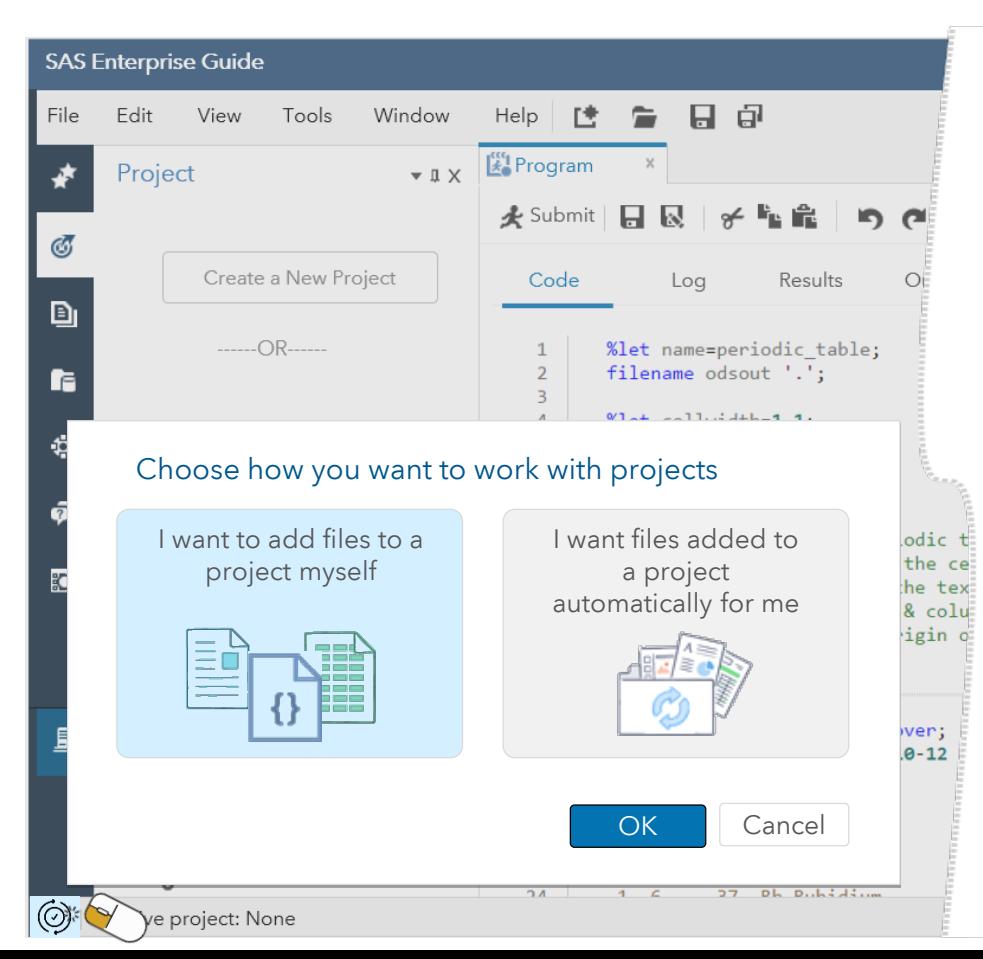

Where would you expect to turn "using a project or not" on or off?

- Preferences?
- Accessible option in the UI?
- Other?

Would you want to see this setting in the UI? For example, in the status bar an icon indicates ON or OFF.

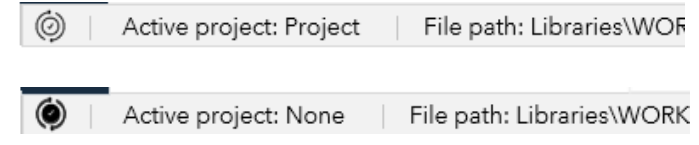

#### How often do you think you will switch between the two options?

### Integration Between SAS Studio and Enterprise Guide Goal: Provide the best application for SAS programmers on the desktop and on the web

- Long term vision is to provide users with a familiar experience as they move between the two applications.
	- Theme part of the SAS family
	- Harmonizing the Server navigation experience
	- Query builder in SAS Studio is more EG-like
	- Studio Tasks available in EG task browser
- Leverage the strengths of each browser and rich-client
- Content independence; not specific to one app or the other
	- Started EG projects conversion in Studio (experimental)

### **USERS PROGRAM**

### Feedback & Questions

### Come by the Enterprise Guide or SAS Studio booths and chat with us on your thoughts about our future vision

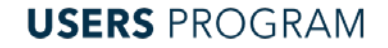

### Don't Forget to Provide Feedback!

- 1. Go to the Agenda icon in the conference app.
- 2. Find this session title and select it.
- 3. On the sessions page, scroll down to Surveys and select the name of the survey.

**SAS<sup>®</sup> GLOBAL FORUM 2017** 

4. Complete the survey and click Finish.

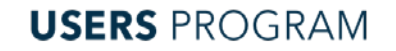